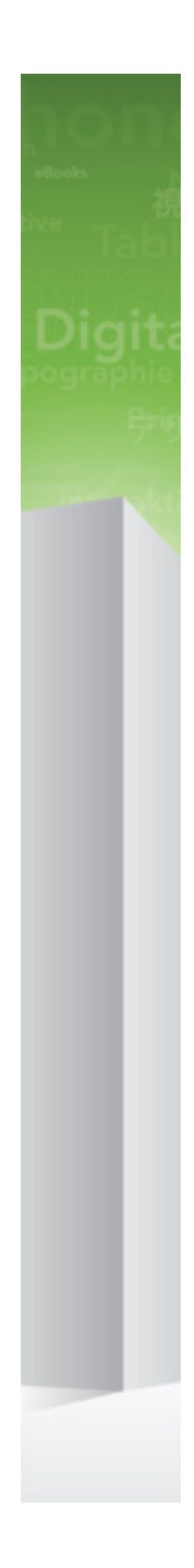

# Getting Started with Quark XML Author 2015 - February 2019 Update

# Contents

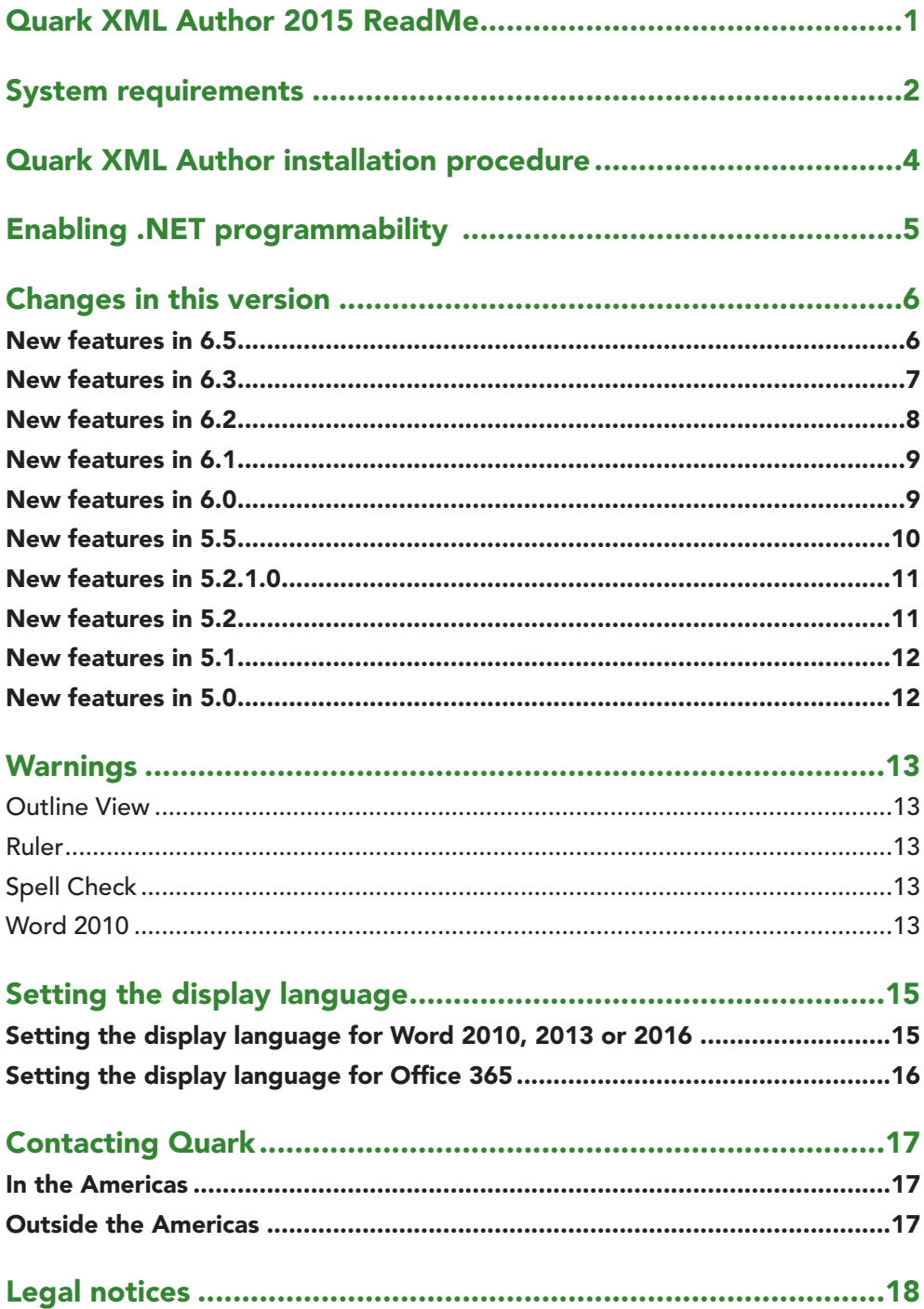

# <span id="page-2-0"></span>Quark XML Author 2015 ReadMe

The staff of Quark Software Inc. would like to thank you for selecting Quark® XML Author to be your XML authoring solution.

Quark XML Author is a mature XML editing solution in intelligence, pharmaceuticals, European governments, and now DITA.

Quark XML Author supports the following Display Languages within Microsoft Word: English, French, Japanese and Spanish.

This document provides details on system requirements, installation procedures, changes in the software, and technical support information.

## <span id="page-3-0"></span>System requirements

Quark XML Author requires the following minimum hardware configuration:

- Processor: Intel Core i3, 2 Ghz or equivalent, (Intel Core i5/i7, 3.4 Ghz or faster recommended)
- 4GB of RAM (for 32-bit Word) or 8 GB of RAM (for 64-bit Word), (16 GB recommended)
- 10 GB of available hard disk space
- Display with a 1024 x 768 or higher resolution monitor
- Peripherals suitable for Microsoft® Word authoring
- DVD-ROM drive for installation from DVD (not required for installation from download)
- $\rightarrow$  The recommended hardware configuration helps achieve optimal performance, which may vary based on the document size, complexity of content and product customization.
- Quark XML Author performance may also be affected if multiple Windows applications are running concurrently.

Quark XML Author requires one of the following operating systems:

- Windows 7® 32-bit (Enterprise, Professional or Ultimate)
- Windows 7® 64-bit (Enterprise, Professional or Ultimate)
- Windows 8® 32-bit
- Windows 8® 64-bit
- Windows 8.1® 32-bit
- Windows 8.1® 64-bit
- Windows 10® 32-bit
- Windows 10® 64-bit

Quark XML Author requires one of the following versions of Microsoft® Word:

- Microsoft Office Word 2010 32-bit, Professional Edition
- Microsoft Office Word 2013 32-bit, Professional Edition (Build 4849.1000 or later)
- Microsoft Office Word 2016 32-bit, Professional Edition (Semi-annual Channel: Version 1602, Build 6741.2071, released on September 13, 2016 or later.)
- Microsoft Office Word 2016 64-bit, Microsoft Office 365 ProPlus (Semiannual Channel: Version 1701, Build 7766.2092, released on June13, 2017 or later.)

Quark XML Author provides localized language support for:

- English
- French
- Spanish
- Japanese

 Prior to Windows 8, Quark XML Author Japanese requires Microsoft Office IME 2010 32-bit.

 For Windows 8.0, 8.1 and 10, Quark XML Author Japanese requires one of the following:

• Office 2010 Japanese IME add-in for Windows 8 (*www.microsoft.com/enus/download/details.aspx?id=35839*).

Quark [XML Author requires one of the fol](http://www.microsoft.com/en-us/download/details.aspx?id=35839)lowing versio[ns of the Microsoft® .N](http://www.microsoft.com/en-us/download/details.aspx?id=35839)ET framework:

- .NET 4.6.2*: www.microsoft.com/en-us/download/details.aspx?id=53345*
- .NET 4.7: *www.microsoft.com/en-us/download/details.aspx?id=55170*

In addition, the f[ollowing components are required for installation:](https://www.microsoft.com/en-us/download/details.aspx?id=55170)

- .NET Programmability Support. See "*Enabling .Net Programmability*".
- Shared Add-in Support Update for the Microsoft .NET Framework 2.0 (KB908002). It is available for download at Microsoft's Download Center: *support.microsoft.com/kb/908002*.
- If you want to author math equations, then Design Science MathType™ version 6.9 or later is required.

 Math [equations are saved to MathML f](http://support.microsoft.com/kb/908002/)ormat and to a specified image format. In addition, performance can be enhanced if math equations are also saved to a binary OLE format.

Once the required installation of Word and other required software is complete, you may install Quark XML Author

# <span id="page-5-0"></span>Quark XML Author installation procedure

Installing Quark XML Author is a straightforward process. The installation wizard will guide you through each step of the process.

Before you begin to install Quark XML Author, be certain that all required software, including Microsoft Word, has already been installed. Also, run Office Updates at Microsoft.com to ensure the latest version is installed. Quark XML Author explicitly uses these latest features. Close Microsoft Word and Microsoft Office.

To install Quark XML Author

- **1** Ensure that you have internet access. If any of the common Microsoft libraries are not installed on your system, the installation process attempts to download them.
- **2** If previous versions of Quark XML Author have been installed, perform the following steps:
	- 1. Use **Control Panel** to uninstall all previous versions and patches.
	- 2. Use **Windows Explorer** to delete the installation folder.

 $\rightarrow$  The default installation folder is:

- For Quark XML Author 32-bit on a 32-bit machine: C:\Program Files\Quark\Quark XML Author\
- For Quark XML Author 32-bit on a 64-bit machine: C:\Program Files (x86)\Quark\Quark XML Author\
- For Quark XML Author 64-bit: C:\Program Files\Quark\Quark XML Author\
- **3** From the installation media, double-click the "setup.exe" file and follow the instructions on the screen.

Quark XML Author has been successfully installed.

# <span id="page-6-0"></span>Enabling .NET programmability

Quark XML Author requires Word programmability through the .NET Framework.

You can enable this feature through the Windows Control Panel. The Microsoft description of this feature reads, "Primary interop assembly that allows Microsoft Office Word programmability with .NET Framework version 1.1 or greater."

To enable support for .NET programmability:

- **1** Choose **Control Panel > Add or Remove Programs**.
- **2** Locate and select Microsoft Office 2010, 2013 or 2016, respectively.
- **3** Click **Change**.
- **4** In the **Change your installation of Microsoft Office** dialog box, click **Add or Remove Features**.
- **5** Click **Continue**.
- **6** Ensure that Word is checked.
- **7** Check **Choose advanced customization of applications**.
- **8** Expand **Microsoft Office > Microsoft Office Word > .NET Programmability Support**.
- **9** Check **Run from My Computer**.
- **10** Click **Continue**.

The configuration process starts.

**11** Click **Close**.

Word is configured for programmability with the .NET Framework.

# <span id="page-7-0"></span>Changes in this version

This section describes major changes, new features, and new support in this version of Quark XML Author. The details provided apply to the core Quark XML Author functionality which is a component of all Quark Content Management System Adapters.

## **New features in 6.5**

Version 6.5 of Quark XML Author includes the following enhancements:

- **• Smart paste support in Smart Content Configuration**:
	- Added support for all smart paste options.
	- Formatting and structure are retained.
- **• Paste performance enhancements**:
	- Paste performance has been improved by 88% on BusDocs and by 45% on Smart Content.
	- Undo and Redo performance has been improved by 75% on BusDocs and 60% on Smart Content.
	- Performance improvement may vary depending on customer data complexity, additional processing, and environmental factors.
- **• Modular application and document configuration**:
	- Improves management of custom configurations.
	- Simplifies the merging process for Platform Adapters builds.
- **• Smart Content Enhancements:**
	- Extends benefits enabled by new tooling: add new doctypes and stylesheets faster using UI instead of code.
	- Smart Paste integration: copy/paste from Word to XML Author.
- <span id="page-8-0"></span>**• Navigation pane support**:
	- Added the ability to drag and drop at the same level.
	- Added promote and demote functionality.
	- Added the ability to disable/enable context menus.

## **New features in 6.3**

Version 6.3 of Quark XML Author includes the following enhancements:

- Performance improvements:
	- **• Microsoft Word Reviewer for XML Author** performance has been improved for parallel review by 50-90% depending on number of reviewers and content complexity.
	- Improved save and check-in performance by limiting the check-in process to modified components.
- Smart Content toolkit integration:
	- Smart Content schema support in XML Author.
	- Added a Smart content builder component to generate XML Author schema files using Flash Translation Layer.
	- Integration with dynamic configuration to push configuration updates.
- Authoring features:
	- Apply case changes: Sentence case, lowercase, UPPERCASE, Capitalize Each Word and tOGGLE cASE.
	- Managing smart quotes and straight quotes
- Enhanced support for tracked element revisions.
- Added progress bars during document open and Word Reviewer for XML Author export and import operations.
- Configuration changes

The following configuration files have been modified in this release:

- BusDoc configuration:
	- config.xml
	- AppConfig.xml
- <span id="page-9-0"></span>• XpressSchema.xsd
- DITA configuration:
	- sme-config.xml
	- sme-map-config.xml
	- AppConfig.xml
	- XpressSchema.xsd

## **New features in 6.2**

Version 6.2 of Quark XML Author includes the following enhancements:

#### **Standards compliance:**

- DITA 1.2 reuse milestone
	- DITA configuration now includes support for conkeyref and keyref (as
	- keywords, hyperlinks and topic references).
	- The Insert tab provides an option to define keys in a DITA map.
	- Keys defined in a map are listed on the canvas as well as the DITA map navigation pane.
		- Phrases and/or hyperlinks can be inserted as a variable reference in DITA topics.
		- Insert Hyperlink and Phrase Attribute Panel dialog boxes allow key usage for variables defined in the DITA map.
- The **Review** tab now supports the Display for Review feature of Microsoft Word. The user experience for markup is the standard Microsoft Word experience.

**Performance improvement - Table operations:** Application performance when deleting multiple columns and making changes to text close to a table has been improved by 20%.

#### **Usability enhancements**:

- Additional languages
	- Authoring support includes Chinese (Traditional), Chinese (Simplified), Japanese, Korean and Vietnamese.
- <span id="page-10-0"></span>• Bidirectional languages like Arabic and Hebrew with right-to-left (RTL) and left-to-right (LTR) text runs are supported
- Headings and Section titles in a referenced section can now be selected to insert cross-references.
- Paste operations now support tables with merged rows and text containing hyperlinks.

#### **New features in 6.1**

Version 6.1 of Quark XML Author includes the following enhancements:

#### **Infrastructure upgrades**:

• Quark XML Author now supports.NET Framework 4.7

#### **Performance Improvements**:

**• Applying styles to entire tables:** Application performance when applying and removing colors to an entire table has been improved.

#### **Usability enhancements:**

The cross-reference feature has been enhanced and now allows greater control over custom cross-references.

- **• Configuring custom cross-references**: Custom cross-references can now be made read-only using the **CustomTextReadOnly** attribute.
- **• Editing custom cross-references**: Read-only custom cross-references can now be edited using **Cross-reference- Edit.**
- **• Marking editable cross-references as read only:** Editable custom crossreferences can now be made read only using **Cross-reference - Mark as Read Only.**

## **New features in 6.0**

Version 6.0 of Quark XML Author includes the following new features and enhancements:

#### **New features:**

**• Navigation Pane**: The Navigation pane displays the DITAMAP as table of contents. It is now possible to navigate to child topics and visually edit the structure of a DITAMAP. Topics, sub maps and child nodes can be moved around within the map.

#### <span id="page-11-0"></span>**CHANGES IN THIS VERSION**

**• Parallel Word Review**: Word documents can now be reviewed simultaneously by multiple reviewers.

#### **Infrastructure upgrades**:

- Quark XML Author now supports Word 2016 64-bit and Office 365 64-bit.
- Enhanced DITA support encompassing progress toward DITA 1.2 compliance.
	- Enhanced content reference types.
	- Updated reference infrastructure to support DITA key references.
	- Enhanced DITA map editing, making it easier to build reusable outlines from an existing content corpus.

#### **Performance Improvements**:

- **• Open performance improvement**: Word rendition has significantly enhanced Document open performance for server assets.
- **• Portion marks optimization**: Portion marks can now be applied for a visible element in its element definition or in the SectionType.

#### **Usability enhancements:**

- **• Offline access mode**: Elements referred from the Quark Publishing Platform server will now be visible in the offline access mode.
- **• Multiple task panes**: Multiple task panes can now be invoked via the extensibility interface.

## **New features in 5.5**

Version 5.5 of Quark XML Author includes the following new features and enhancements:

- Implementation of the **Fast Save** feature has significantly reduced document save time.
- Reviewer workflow has been integrated into Quark XML Author. Quark XML Author documents can now be reviewed directly in Microsoft Word without the need for XML Author Add-in Installation.
- Quark XML Author now supports Word 2016.
- Cross Reference feature has been enhanced.
- **• Display for Review** feature is now supported in Quark XML Author.
- <span id="page-12-0"></span>• Hyperlinks are now supported for inline images.
- Enhanced support for Page Breaks in tables.

## **New features in 5.2.1.0**

Version 5.2.1.0 of Quark XML Author includes the following new features and enhancements:

- This version of Quark XML Author further improves quality and stability.
- Table operations performance has been enhanced.

## **New features in 5.2**

Version 5.2 of Quark XML Author includes the following new features and enhancements:

- Removed dependency on .NET3.5. The onlypre-requisite forinstalling QXA now is.NET 4.5.1.
- Section Breaks are visible on the Canvas.
- Added the ability to insert a paragraph after read only paragraphs.
- Added the ability to download multiple referenced assets from the server in parallel.
- Smart Paste XSLTs have been modified to support importing of Tracked changes and User comments from Word documents.
- Improved performance for the following table operations:
	- Inserting rows and columns
	- Deleting rows and columns using the backspace key
	- Cut, Copy and Paste Table row/column
	- Aligning text in table cells
	- Selecting table or table column
	- Column distribution
	- Using the cursor to select a column when one page view is used
	- Invoking a context menu on a selected table
- Other performance Improvements:
	- Keystroke performance has been improved especially when using the backspace key while typing
	- Improved performance when switching between Word and QXA

Improved performance when opening QXA documents

## <span id="page-13-0"></span>**New features in 5.1**

Version 5.1 of Quark XML Author includes the following new features and enhancements:

- Table performance common operations are 40% faster than before in some documents.
- Dynamic configuration you can now manage and deploy configuration updates without reinstalling the full product.
- Windows 10 and Office 365 Certification.
- Add the ability to selectmultiple list items using keyboard navigation keys.

## **New features in 5.0**

Version 5.0 of Quark XML Author includes the following new features and enhancements:

- Clean authoring canvas empties used to manage insertion points are now removed by default, making the authoring experience align much closer to a native MS Word scenario.
- Better WYSIWYG table editing you have more options to edit tables, including the ability to drag cell borders for resizing.
- Track changes extension you have an improved ability to asynchronously track changes contributed by multiple users.
- Smart Paste enhancements options to better preserve formatting and support many common use cases in contextual menus.
- Spell check streamline proofing with enhanced spell check support.
- Global performance improvements improved typing, editing large tables (up to a 400% improvement for some documents) using Smart Paste, or managing tracked changes. For example, compared to 4.8.x, it now takes 3% of the original time to save complex documents with extensive changes.

# <span id="page-14-0"></span>Warnings

This section describes any issues or changes to this version of the Quark XML Author that are considered higher-risk.

The installation process now uses the Microsoft Windows Installer in order to be UAC compliant. Be aware that the Windows Installer may or may not require a reboot and it may or may not reboot automatically depending on the version of the operating system and Windows Installer currently on the system. Quark recommends you save all work prior to launching the installation process. For example, in all versions of XP the system prompts you to reboot and in Vista SP1 or earlier the system reboots automatically. For more information on the behavior of the Microsoft Windows Installer, see *support.microsoft.com/kb/958655*.

All pre-4.0 configurations must be updated.

Table templates are not backwards c[ompatible. New table templates m](http://support.microsoft.com/kb/958655/)ust be created for pre-4.0 solutions.

#### **Outline View**

Modifying a Quark XML Author document in the Outline View may corrupt the document.

### **Ruler**

Any changes made using the Ruler feature are not saved in the Quark XML Author document.

#### **Spell Check**

The Spell Check feature uses the default dictionary of the current Microsoft Office Display Language.

### **Word 2010**

When the Overtype feature is enabled, Quark XML Author occasionally deletes the adjacent Empty/Insertion Point and corrupts the document. Quark recommends using the XML Author Open feature rather than the standard Word Open feature whenever possible. When opening XML documents, this gives Quark XML Author additional opportunities to perform checks and validations as the document is opening. If Word prompts you with the message "DTD is prohibited", please ensure that you are using the XML Author Open feature so that the document opens properly.

The Quick Access Toolbar is presented for both standard Word documents and Quark XML Author documents. Word commands that can change a document may corrupt a Quark XML Author document and therefore should not be executed from the Quick Access Toolbar.

#### **WARNINGS**

Word 2010 allows the Ribbon to be customized. Quark XML Author hides standard Word features from the Ribbon that do not apply to an XML authoring session and that could corrupt a Quark XML Author document. Please consult with Quark professional services before customizing the Word 2010 Ribbon so that you do not expose these types of features.

The Word 2010 Navigation Pane is not supported. Because the Document Map and Thumbnail View are part of the Navigation Pane, they are also not supported. Standard Quark XML Author solutions do not offer the Document Map and Thumbnail View. However, if you want to use these two features in a Word 2010 Quark XML Author solution, please consult with Quark professional services about creating a separate configuration to facilitate this.

Word 2010 co-authoring / simultaneous multi-user authoring is not supported.

# <span id="page-16-0"></span>Setting the display language

This section provides information for setting display languages in supported implementations of Microsoft Word.

The Display Language of the user interface (menus, buttons, dialogs, etc.) in Microsoft Word may be set to any language for which you have installed Microsoft Office Language Packs.

Quark XML Author supports the following Display Languages within Microsoft Word: English, French, Japanese and Spanish.

#### **Setting the display language for Word 2010, 2013 or 2016**

- **1** Launch the Microsoft Office Language Settings applet.
	- Windows 7: Start > All Programs > Microsoft Office > Microsoft Office 2010 Tools > Microsoft Office 2010 Language Preferences.
	- Windows 8: Right-Click on the desktop> Microsoft Office 2013 > Office 2013 Language Preferences.
	- Windows 10: Click on the Windows Icon> All Apps > Microsoft Office 2016 Tools, choose **Office 2016 Language Preferences**.
	- Windows 10 with the Anniversary Update: Click on the Windows Icon> Microsoft Office 2016 Tools, choose **Office 2016 Language Preferences**.

The **Microsoft Office Language Preferences** dialog displays.

## <span id="page-17-0"></span>**SETTING THE DISPLAY LANGUAGE**

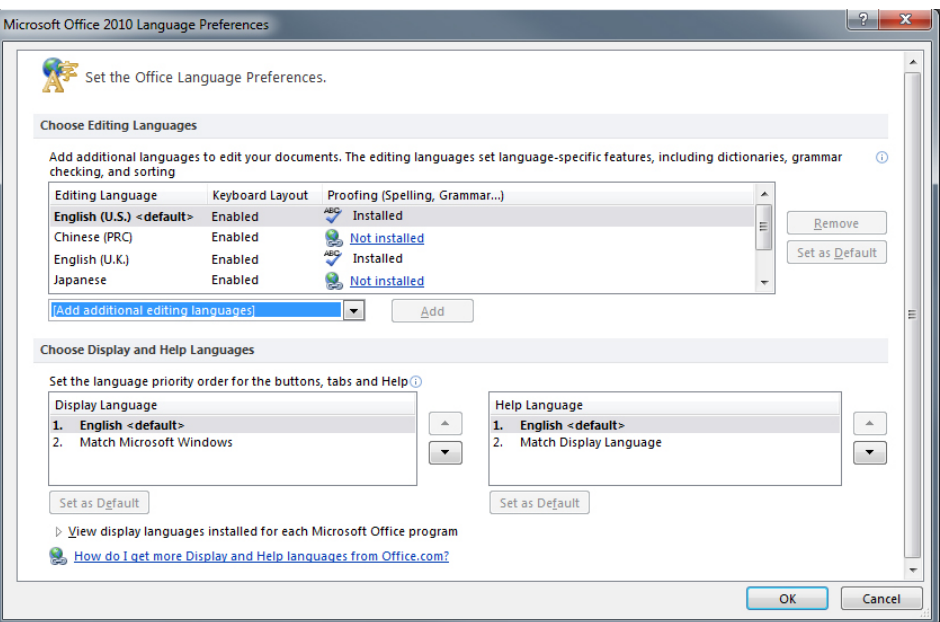

- **2** In the **Display Language** list box, choose the desired language.
- **3** Click **Set as Default**.
- **4** Click **Ok**.
- **5** Restart Microsoft Word

The display language is set.

## **Setting the display language for Office 365**

You can change the display language for all of your Office 365 apps and services at the same time. Changing your display language setting doesn't affect the language settings for anyone else.

To set the display language:

- **1** Sign into Office 365.
- **2** Go to Settings > Office 365 settings > Language.
- **3** On the Language page, select your language.
- **4** Click **Save**.

The display language is set.

## <span id="page-18-0"></span>Contacting Quark

 The support portal allows you tolog support tickets, track tickets, receive status notifications,chat with a technical support representative, search the Knowledge Base, and access product documentation.

 With direct access to documentation acrossall Quark software - from QuarkXPress and App Studio to QuarkEnterprise Solutions - you can find answers to your questions atyour convenience. Our support team is also available to help,either through our support portal, or via phone for our maintenancecontract customers.

If you are a Quark customer and have a currentmaintenance or support contract your account has already been created for youusing your registered email address. If you do not have a supportcontract you can purchase a single support incident to get yourproblem resolved. If you have purchased or registered a supportedproduct, you are eligible for free support for the first 90days.

## **In the Americas**

For more details, please check out our support website- *www.quark.com/support*

## **Outside the Americas**

 For countries outside the Americas, please visit the following sites to access your support account:

Support Website

- France *www.quark.com/fr/support*
- Germany *www.quark.com/de/support*

# Legal notices

©2019 Quark Software Inc. and itslicensors. All rights reserved.

Quark, the Quark logo, and Quark XML Authorare trademarks or registered trademarks of Quark Software Inc. and itsaffiliates in the U.S. and/or other countries. All other marks arethe property of their respective owners.

Contact Information:

Denver Corporate Address: 1225 17th Street Suite 2050 Denver, CO 80202

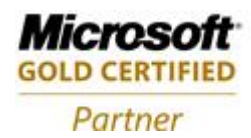

**ISV/Software Solutions**